| Maximizing Battery Run Time                              |                                                                            |  |
|----------------------------------------------------------|----------------------------------------------------------------------------|--|
| Display                                                  | To increase battery run time reduce the brightness of the display screen.  |  |
| External Ports<br>(Serial, Parallel,<br>Infrared, Video) | Ports that are not in use should be disabled using the BIOS setup program. |  |
| PC Card Options                                          | Remove any PC Cards that are not in use.                                   |  |
| Floppy/CD-ROM<br>Drive                                   | Minimize the use of the Combo Module's floppy and CD-ROM drive.            |  |

| Battery Care |                                                                                                    |
|--------------|----------------------------------------------------------------------------------------------------|
| Charging     | How the battery is used (charge/discharge) has an effect on the maximum charge it holds.             |
|              | Always fully charge the battery. Partially charging a battery reduces its long-term charge capacity. |
| Discharging  | Periodically, fully discharge the battery (use computer until low power beep) and recharge.          |

| Troubleshooting  |                                                                                                    |
|------------------|----------------------------------------------------------------------------------------------------|
| Battery          | Check the on-battery LED gauge and LCD status display charge level.                                                |
| AC Power         | Check the AC cord connections.<br>Ensure that the AC Power LED is<br>lit. Verify that the AC outlet is<br>working. |
| Optional Devices | Check all cable connections and power sources. Make sure the necessary application drivers are installed.          |
| Screen is blank  | Check to ensure the system is not in Suspend mode or in CRT mode.                                                  |

## **Setup Program**

To enter the Setup Program, press the F2 key when prompted to during system bootup.

**Power Menu** This menu has settings that affect

the life of your system's battery.

Power Management Modes

Power

**Features** 

Disabled - No power management.

Max. Performance - Shorter battery life, optimal performance.

Max. Battery Life - Longer battery life, slower performance.

Customize - Allows custom setting of Time-out Timer fields.

Management

The shorter the time-out period the greater the potential for power savings. Power Management Mode must be set to customize.

Smart CPU Mode - Set to On (Idle Mode) to slow down the CPU during brief periods of system inactivity.

Standby Time-out - Turns off various devices, such as screen. Limited power savings.

Suspend Time-out - State is saved to memory (RAM).

Hard Disk Time-out - Disk spins down after specified period of disk inactivity, saving battery power.

Lid Switch Action: In its factory default setting, closing the lid of the notebook causes the system to suspend, lengthening battery run

## **Drivers and Updates**

Where to find the latest documents and drivers for your Digital HiNote VP 700 Series notebook computer.

World Wide Web **Bulletin-Board** 

http://www.windows.digital.com

508-496-8800 (USA)

© 1997 Digital Equipment Corporation

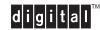

FR-P.J1WW-BA B01

## **Digital HiNote** VP 700 Series **Quick Reference Card**

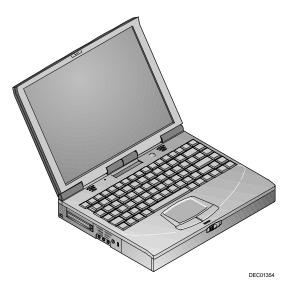

| System Power Control |                                                                                                    |
|----------------------|----------------------------------------------------------------------------------------------------|
| On                   | When the system is Off, press the Suspend/Resume (power) button to turn the system On.                                                                                    |
| Suspend              | Press the Suspend/ Resume button to place your system in Suspend mode.                                                                                                    |
| Resume               | With the system in Suspend mode, press the Suspend/ Resume button to Resume operation.                                                                                    |
| Off fin +            | To completely turn Off the system, simultaneously press the [fn] key and the Suspend/ Resume (power) button for 2 seconds. Note: Any data that is not saved will be lost. |

Digital, HiNote, and the Digital logo are trademarks of Digital Equipment Corporation.

| LC                                             | D Status Display                                                                                                    |
|------------------------------------------------|----------------------------------------------------------------------------------------------------|
| ÎΑ                                             | Caps Lock Enabled                                                                                                    |
| <b>Ö</b> 1                                     | NUM Lock Enabled – Enables<br>external keyboard numeric keypad.<br>When used with embedded keypad,<br>enables the notebook's numeric<br>embedded keypad function.                                                                                                    |
| •                                              | Embedded Keypad Enabled – The keyboard's embedded keypad functions as a cursor control keypad.                                                                                                    |
| î ±                                            | Scroll Lock Enabled – The scroll lock function is enabled.                                                                                                    |
|                                                | Hard Disk/CD-ROM Activity - The hard disk or CD-ROM drive is being accessed.                                                                                                    |
|                                                | Floppy Drive Activity – The floppy drive is being accessed.                                                                                                    |
|                                                | PC Card Activity - The system is employing a PC Card.                                                                                                    |
| -@-                                            | AC Power Indicator - The notebook is being powered by AC current.                                                                                                    |
| <b>4</b> (111111111111111111111111111111111111 | Battery Status – Shows available battery power. Each line represents approximately 10% battery charge. Flashing triangles indicate which battery is in use and being charged. Upper triangle corresponds to the main battery and the lower to the secondary battery.  51% - 60 % Charge |
| Ļ                                              | Critical Low Battery - 1% Battery charge remaining. System enters Save to Disk.                                                                                                    |
| <b>\$</b>                                      | Battery Temperature – Indicates the battery has reached its maximum internal temperature and battery                                                                                                    |

charging has stopped.

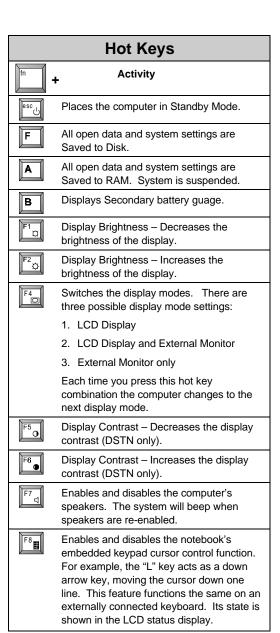

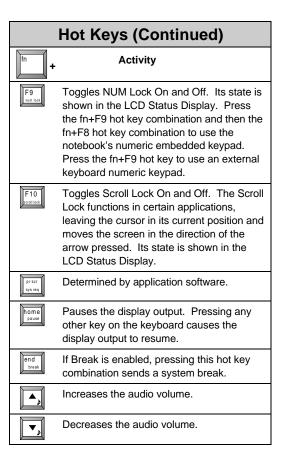

## Power/Charge LED System LED System plugged into AC Power LED is solid, then battery is charging. LED is blinking (fast speed), battery is not charging. System running on battery Led is blinking (slow speed), then the notebook is in suspend.